# **เมนบู นทั กตรวจน ึ บสั นคิ า (Count Stock)**

### **วตถั ประสงค ุ**

เพื่อใช้สำหรับบันทึกผลของการตรวจนับสินค้า ซึ่งเป็นการตรวจนับสินค้าตามที่ได้รับ เอกสารให้เข้าไปตรวจนับสินค้าในคลังและที่เก็บ เพื่อให้ทราบยอดสินค้าคงเหลือที่อยู่ ในคลังสินค้าที่มีอยู่จริง ณ วันที่เข้าไปตรวจนับ

### **คาอธ ํ บาย ิ**

การบนทั กตรวจน ึ บสั นคิ า จะบนทั กดึ วยการอ างอ งเอกสาร ิ **" การตรวจสอบการนบสั นคิ า "** มาบันทึกรายการตรวจนับสินค้าเท่าบั้น

สําหรับหนาตางบันทึกตรวจนับสินคาจะมีลักษณะการบันทึกเหมือนกับ **" การบันทึก ตรวจสอบการนับสินค้า "** แตกต่างกันที่หน้าต่างบันทึกตรวจนับสินค้าจะไม่แสดงยอด คงเหลือของสินค้าตาม Stock (ยอดตามบัญชี)ให้ ทั้งนี้เพื่อป้องกันไม่ให้ผู้ที่เข้าไปตรวจนับ สินค้าทราบยอดคงเหลือตามบัญชีของสินค้าก่อนที่จะทำการตรวจนับจริง

#### **สถานะเอกสาร**

### การแสดงสถานะการค้างคิงเคกสารตรวจบับสิบค้า บีดังบี้

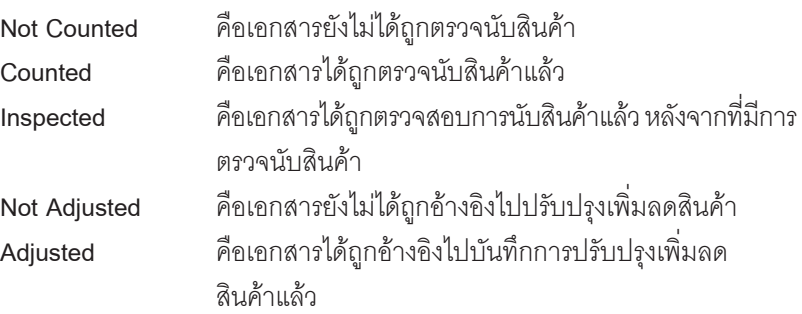

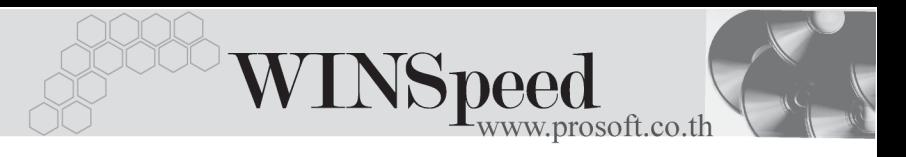

## **ขั้นตอนการบันทึก**

Detail **Putter** 

- $\,$ สำหรับการบันทึกข้อมูลการตรวจนับสินค้านั้น จะต้องอ้างอิงรายการจาก **" เอกสารการ ตรวจสอบการนับสินค้า "** มาบันทึกรายการเท่านั้น ซึ่งมี่ขั้นตอบดั้งบี้
- ♦ ให้ Click ที่ **ค้นหา (F3) Ri**Find ผู้พื่อเลือกเอกสารการตรวจสอบการนับสินค้า ซึ่งรายละเอียดของรายการสินค้าที่แสดงจะเหมือนกับเอกสารที่อ้างอิงมาทุก ประการ
- ♦ ใหเล อกื **รหสผั ตรวจน ู บสั นคิ า** โดยสามารถเลอกได ื จากหน าต างค นหา (F4) รหสั พบักงาบ ซึ่งจะเป็นประเภทพบักงาบปกติเท่าบั้น
- จากนั้นให้บันทึกข้อมลเพิ่มเติม ดังนี้

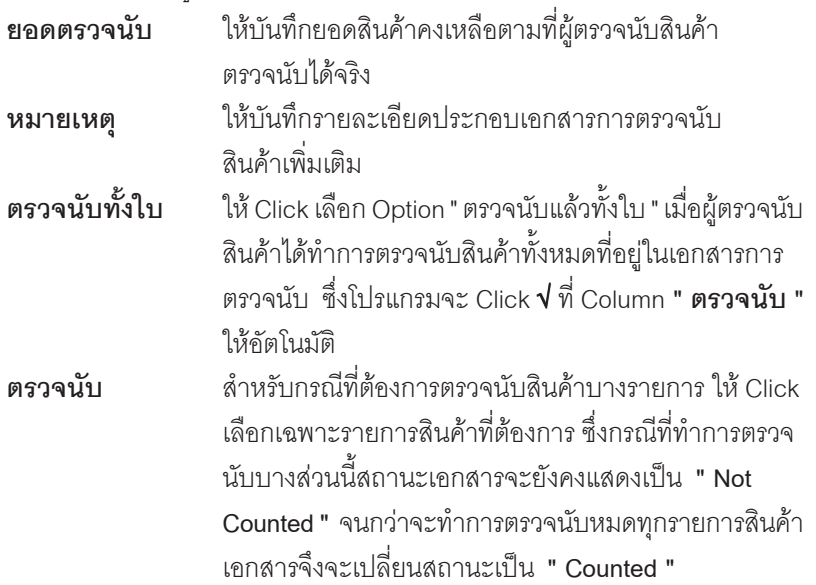

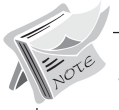

- เมอได ื่ บ นทั กตรวจน ึ บสั นคิ าแล ว เอกสารการตรวจนบจะ ั **ถกนู าไปให ํ ทาการ ํ ู บันทึกตรวจสอบอีกครั้ง** ซึ่งหลังจากที่ได้บันทึกตรวจสอบการตรวจนับสินค้าแล้ว เอกสารการตรวจสอบจะไม่แสดงในหน้าต่างค้นหา (F3) ของการตรวจนับสินค้า - ให้กลับไปทำการ**ตรวจสอบการนับสินค้า**อีกครั้ง เพื่อทำการ Update Status ให้เป็นการตรวจสอบการนับสินค้าแล้ว ซึ่งใน Column **ตรวจนับ** จะแสดงตาม ียอดที่ได้บันทึกจากการบันทึกตรวจนับสินค้า และจะคำนวณหาผลต่างระหว่าง ยอดคงเหลอตามบ ื ญช ั และยอดท ี นี่ บได ั จร งใน ิ Column **ผลตาง**

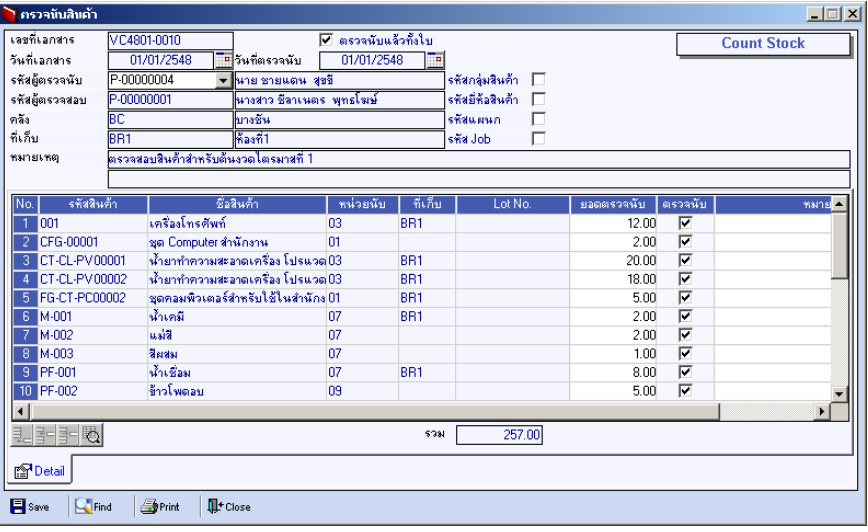

⇪**ตัวอยางการบันทึกตรวจนับสินคา**